# **Perancangan dan Pembuatan Website E-commerce pada UD. SMR**

Nathania Limarsono<sup>1</sup>, Silvia Rostianingsih<sup>2</sup>, Djoni Haryadi Setiabudi<sup>3</sup> Program Studi Sistem Informasi Bisnis, Fakultas Teknologi Industri, Universitas Kristen Petra Jl. Siwalankerto 121-131, Surabaya 60236 Telp. (031)-2983455, Fax. (031)-8417685

E-mail: [m26413111@john.petra.ac.id](mailto:m26413111@john.petra.ac.id)<sup>1</sup>, [silvia@petra.ac.id](mailto:silvia@petra.ac.id)<sup>2</sup>, [djonihs@petra.ac.id](mailto:djonihs@petra.ac.id)<sup>3</sup>

### **ABSTRAK**

UD. SMR merupakan usaha dagang yang bergerak dibidang penjualan perkakas dan alat teknik di Kalimantan Timur. Proses penjualan UD. SMR masih manual, pembeli harus datang langsung untuk melakukan pemilihan dan pemesanan barang dan pembayaran. Dengan adanya website *e-commerce* ini diharapkan dapat mempermudah proses transaksi penjualan selama 24 jam, pembayaran dan membantu promosi barang terbaru, serta memberikan informasi yang akurat, lengkap dan jelas mengenai produk kepada pembeli.

Program ini dikembangkan dan dibuat dengan menggunakan Bahasa Pemrograman PHP dan MySQL. Perancangan desain sistem menggunakan *Data Flow Diagram, Flowchart, Entity Relationship Diagram*. *Database* dibuat dengan menggunakan *phpmyadmin*. Program yang dibuat meliputi pembuatan proses penjualan untuk pembeli, admin, pembuatan laporan stok, laporan penjualan, dan laporan pengiriman.

Dari hasil pengujian, program yang dibuat dapat memproses data transaksi penjualan dan menampilkan laporan – laporan yang berhubungan dengan UD. SMR.

**Kata Kunci:** Jurnal, *Website E-Commerce*, Penjualan

### *ABSTRACT*

*UD. SMR is a business engaged in the sale of tools and technical tools in East Kalimantan. UD. SMR sales process is still using manual system, the buyer must come directly to do selection and ordering goods and to do payments. With the e-commerce website is expected to facilitate the process of 24-hour sales transactions, payments and help promote the latest goods, and provide accurate, complete and clear information about the produts to the buyer.*

*The program was developed and created using PHP and MySQL Programming Languages. System design using data flow diagram, flowchart, and entity relationship diagram. Database created using to create a sales process for buyers, admin, stock reports, sales reports, and delivery reports.*

*From the test results, the program can process sales transaction data and display reports which are related to UD. SMR.*

*Keywords: E-Commerce, Website, Online Shopping, Fishing Equipment.*

# **1. PENDAHULUAN**

Teknologi informasi berbasis *internet* menjadi salah satu cara untuk menghadapi persaingan di dunia bisnis seiring dengan berpengaruhnya *internet* yang semakin pesat. Perkembangan teknologi yang sangat cepat, merupakan salah satu faktor pendorong dari berkembangnya *e-commerce*. *E-commerce* merupakan sebuah cara penjualan produk dan jasa, serta memperluas pemasaran dengan cara memanfaatkan akses *internet*  untuk menjangkau konsumen. *E-commerce* membantu dalam pertumbuhan perusahaan, baik dibidang penjualan, pembelian, serta pemasaran. Perkembangan *e-commerce* ini bukan sekedar pelengkap namun sudah menjadi kebutuhan penjualan. Keberadaan *e-commerce* memberikan keutungan dan kemudahan baik dipihak penjual maupun pembeli dalam melakukan transaksi penjualan kepada pembeli karena tidak perlu melakukan pertemuan secara langsung.

UD. SMR telah berdiri sejak tahun 1992 yang terletak di Kalimantan Timur. UD. SMR merupakan usaha dagang yang menjual alat teknik dan perkakas. Alat teknik dan perkakas yang dijual berupa alat-alat bengkel, alat perlengkapan tukang, sparepart dan lain-lain. Barang yang dijual memiliki beragam jenis, merk, tipe, serta harga yang kompetitif. Proses penjualan UD. SMR masih manual, pembeli harus datang secara langsung untuk melakukan pemilihan barang dan pembayaran. Penjualan barang berupa eceran, maka UD. SMR hanya memberikan harga eceran tidak memberikan harga grosir. Barang yang dijual hanya dapat menggapai pembeli dalam kota, sehingga pendapatan yang didapatkan dari penjualan kurang. Pembeli tidak dapat mengetahui apabila ada barang baru ataupun promo barang yang dijual apabila tidak datang ke UD. SMR. Media promosi yang digunakan hanya berupa spanduk yang dipasang pada UD. SMR sehingga dirasa sangat kurang efektif.

Salah satu solusi untuk mengatasi masalah di atas yaitu pembuatan *website e-commerce*. Penjualan dan pemesanan berbasis *website* selama 24 jam mempermudah pembeli dari luar kota maupun luar pulau untuk melakukan pembelian, juga dapat melihat informasi barang dan harga barang.

# **2. TINJAUAN PUSTAKA**

### **2.1 Sistem E-Commerce**

*Electronic commerce (e-commerce)* merupakan konsep yang bisa digambarkan sebagai proses jual beli barang pada *internet* atau proses jual beli atau pertukaran produk, jasa dan informasi melalui jaringan informasi termasuk *internet*. [7]

Jenis – jenis *e-commerce* :

a. *Business to business* (B2B), merupakan suatu kegiatan bisnis yang terjadi antar perusahaan atau antar produsen.

- b. *Business to customer* (B2C), merupakan kegiatan bisnis yang terjadi pada saat pelelangan, perusahaan penjual jasa serta retail online.
- c. *Customer to business* (C2B), merupakan kegiatan bisnis yang terjadi di antara konsumen dan produsen.
- d. *Government to business* (G2B), merupakan kegiatan bisnis yang dilakukan antara pemerintah dan pengusaha.
- e. *Government to customer* (G2C), merupakan kegiatan bisnis yang terjadi di antara pemerintah dan konsumen.

### **2.2 PHP (Hypertext Preprocessor)**

PHP memiliki kepanjangan dari *Personal Home Page* merupakan suatu bahasa pemrograman yang berfungsi untuk membangun suatu *website* dinamis. PHP menyatu dengan kode HTML tetapi beda kondisi, HTML digunakan sebagai pembangun atau pondasi kerangka *layout web*, sedangkan PHP digunakan sebagai prosesnya. PHP berjalan pada sisi *server*, sehingga PHP juga disebut sebagai bahasa *server side scripting*. PHP membutuhkan *web server* dalam menjalankannya. PHP juga bersifat *open source*, sehingga dapat dipakai secara cuma-cuma dan mampu lintas *platform*, berjalan pada sistem operasi windows maupun linux. PHP juga dibangun sebagai modul pada *web server* apache dan sebagai *binary* yang dapat berjalan sebagai CGI. [3]

### **2.3 HTML**

HTML dalah *Hyper Text Markup Language* yang merupakan sebuah bahasa *scripting* berguna untuk menuliskan halaman *web*. Pada *web*, HTML dijadikan sebagai bahasa *script* dasar yang berjalan bersama berbagai bahasa *scripting* pemrograman lainnya. Semua *tag-tag* HTML bersifat dinamis artinya kode HTML tidak dapat dijadikan sebagai *file executable* program. Hal tersebut disebabkan, HTML hanyalah sebuah bahasa scripting yang dapat berjalan apabila dijalankan di dalam *browser*. *Browser* yang mendukung HTML antara lain *Internet Explorer*, *Netscape Navigator*, *Operasi, Mozilla*, dan lain-lain. [2]

### **2.4 CSS (Cascanding Style Sheet)**

*Cascading Style Sheet* atau sering disebut CSS merupakan suatu bahasa programan *web* yang digunakan untuk mengendalikan dan membangun berbagai komponen dalam *web* sehingga tampilan *web* akan lebih rapi, terstruktur dan seragam. CSS sebagai lintas *platform*, CSS dapat dijalankan pada berbagai macam sistem operasi dan *web browser*. Proses yang dilakukan oleh CSS adalah pengaturan *layout*, kerangka, teks, gambar, warna, tabel, spasi, dan lain sebagainya. Ada dua sifat CSS, yaitu internal dan eksternal. Internal adalah kode CSS yang akan dibuat dimasukkan atau disisipkan ke dalam *file* kode HTML. Cara ini cukup merepotkan untuk membuat *file* lain dengan metode yang sama karena kita harus menyisipkan kode CSS secara berulang-ulang. Sedangkan, eksternal adalah pembuatan kode CSS dan HTML terpisah. Hanya membuat satu *file* CSS dan dapat digunakan berulang-ulang untuk dihubungkan dengan *file* HTML tanpa harus menyisipkan lagi kode CSS. Cara ini yang disarankan untuk pembuatan desain *web* karena lebih mudah. [4]

CSS (*Cascading Style Sheet*) adalah suatu bahasa stylesheet yang digunakan untuk mengatur tampilan suatu website, baik tata letaknya, jenis huruf, warna, dan semua yang berhubungan dengan tampilan. CSS digunakan untuk memformat halaman web yang ditulis dengan HTML atau XHTML. Terdapat dua cara yang bisa diterapkan untuk menggunakan CSS pada sebuah web, yang pertama dengan membuat CSS langsung di dalam satu file HTML,

yang kedua dengan memanggil CSS tersebut dari file CSS tersendiri. [4]

# **2.5 Data Flow Diagram (DFD)**

*Data Flow Diagram* (DFD) merupakan alat populer yang dipakai dalam perancangan sistem terstruktur atau perancangan pemrograman objek dengan metode OMT(*Object Modeling Technique*). Ada teknik dasar DFD yang umum dipakai, yaitu Edward Yourdon and Tom De Marco. [5]

Teknik Edward Yourdon and Tom De Marco memiliki beberapa simbol dan dapat dilihat pada tabel 1.

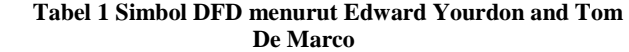

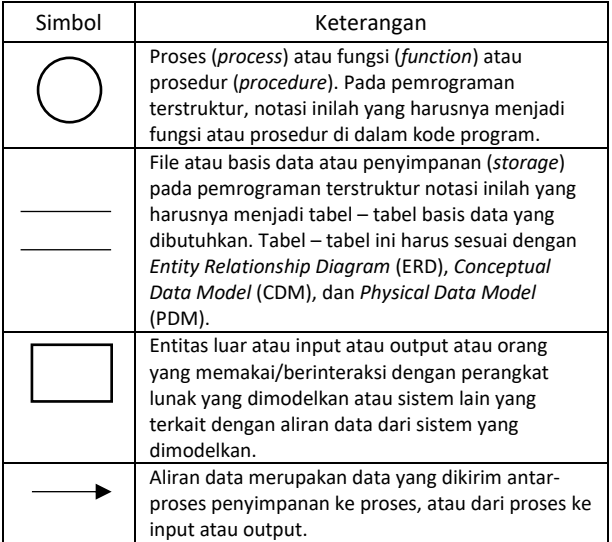

### **2.6 Flowchart**

*Flowchart* merupakan bagan (*chart*) yang menunjukkan alir (*flow*) di dalam program atau prosedur sistem secara logika. Bagan alir digunakan terutama untuk alat bantu komunikasi dan untuk dokumentasi. [5]

*Flowchart* disusun dengan simbol – simbol. Simbol ini dipakai sebagai alat bantu menggambarkan proses di dalam program. Simbol – simbol ini dapat dibagi menjadi 3 (tiga) kelompok, yakni sebagai berikut :

*a. System Flowchart*

*System Flowchart* adalah bagan alir system yang menunjukkan arus pekerjaan secara keseluruhan dari sistem. Bagan ini menjelaskan urut-urutan dari prosedur-prosedur yang ada di dalam system. Bagan alir system menunjukkan apa yang dikerjakan di sistem.

*b. Program Flowchart*

Bagan alir program (*Program Flowchart*) merupakan bagan yang menjelaskan secara rinci langkah – langkah dari proses program.

*c.Process Flowchart*

Bagan alir proses (*Process Flowchart*) berguna bagi analis sistem untuk menggambarkan proses dalam suatu prosedur.

### **2.7 Entity Relationship Diagram (ERD)**

*Entity Relationship Diagram* (ERD) merupakan suatu model data yang dikembangkan berdasarkan objek. *Entity Relationship Diagram* (ERD) digunakan untuk menjelaskan hubungan antar data dalam basis data kepada pengguna secara logis. *Entity Relationship* 

*Diagram* (ERD) didasarkan pada suatu persepsi bahwa *real world* terdiri atas obyek-obyek dasar tersebut. [6]

Ada dua model data pada *Entity Relationship Diagram* atau ERD, yaitu *Conceptual Data Model* (CDM) dan *Physical Data Model* (PDM). *Conceptual Data Model* atau CDM merupakan model yang dibuat berdasarkan anggapan bahwa dunia nyata terdiri atas kumpulan obyek – obyek dasar yang dinamakan entitas serta hubungan antara entitas – entitas tersebut. Sedangkan, *Physical Data Model* atau PDM merupakan model yang menggunakan sejumlah tabel untuk menggambarkan data dan hubungan antara data – data dalam tabel tersebut. Setiap tabel mempunyai sejumlah kolom dan setiap kolom memiliki nama yang unik.

*Entity Relationship Diagram* atau ERD mempunyai tiga komponen, yaitu entitas, atribut dan relasi. Entitas adalah individu yang mewakili sesuatu yang nyata eksistensinya dan dapat dibedakan dari sesuatu yang lain. Setiap entitas memiliki atribut yang mendeskripsikan karakteristik entitas tersebut. Contoh dari entitas misalnya mahasiswa, dosen, dan mata kuliah. Relasi atau hubungan adalah hubungan diantara sejumlah entitas yang berasal dari himpunan entitas yang berbeda. Dalam ERD juga terdapat 3 macam relasi yaitu, hubungan *one to one, one to many* atau *many to one*, dan *many to many*. Relasi *one to one* menunjukan setiap anggota entitas A hanya boleh berhubungan dengan satu anggota entitas B, begitupun sebaliknya. Relasi *one to many* atau *many to one* merupakan relasi dimana setiap anggota entitas A dapat berhubungan dengan lebih dari satu anggota entitas B tetapi tidak sebaliknya. Relasi *many to many* menunjukan setiap entitas A dapat behubungan dengan banyak entitas dari himpunan entitas B dan sebaliknya.

### **3. ANALISIS DAN DESAIN SISTEM**

*Data Flow Diagram* (DFD) ini menjelaskan tentang aliran proses keluar masuknya data pada UD. SMR. DFD merupakan alat bantu yang digunakan untuk merancang sistem yang diperlukan oleh UD. SMR dalam proses transaksi penjualan. Pembuatan DFD dimulai dengan pembuatan DFD *context diagram* seperti pada Gambar 1, DFD level 0 seperti pada Gambar 2, DFD level 1 dan level selanjutnya untuk menjelaskan subproses dan aliran data yang lebih detail.

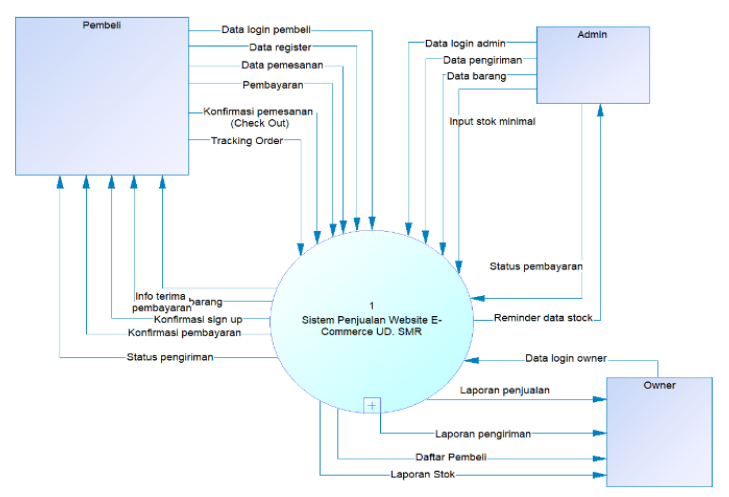

**Gambar 1. Context Diagram**

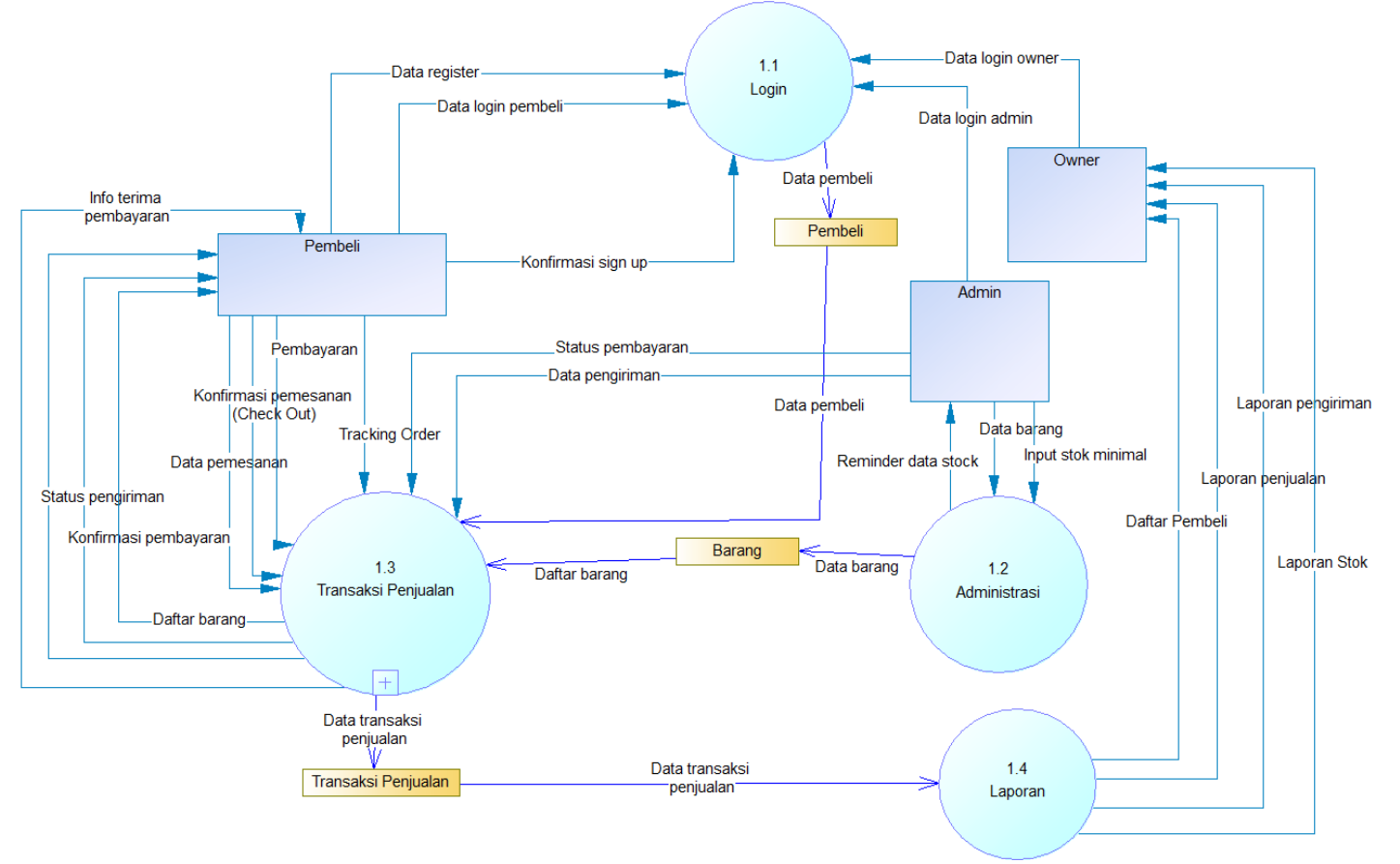

**Gambar 2. Diagram Level 0**

# **4. PENGUJIAN SISTEM 4.1. Pengujian Halaman Member**

Pada aplikasi ini, pembeli dapat mendaftakan akun dengan mengisi form pendaftaran akun seperti pada Gambar 4. Sebagai contoh *email* diisi dengan "nathanialimm@gmail.com", dengan password "12345", nama diisi dengan "Nathania", jenis kelamin diisi dengan "Wanita", nomor HP diisi dengan "08981219800", alamat diisi dengan "Siwalankerto Permai II No 28", provinsi diisi dengan "Jawa Timur", kota diisi dengan "Surabaya", kecamatan diisi dengan "Wonocolo", dan kode pos diisi dengan "60236". Setelah "Nathania" mengisi data secara lengkap pada form, maka "Nathania" akan menerima *email* aktivasi akun yang berisikan *link* untuk mengaktifkan akun seperti pada Gambar 5. Apabila telah klik pada *link* tersebut maka, akan muncul notifikasi seperti pada Gambar 6.

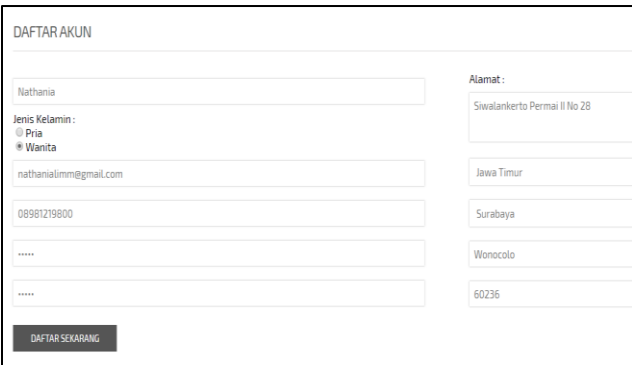

**Gambar 3.** *Register* **Pembeli**

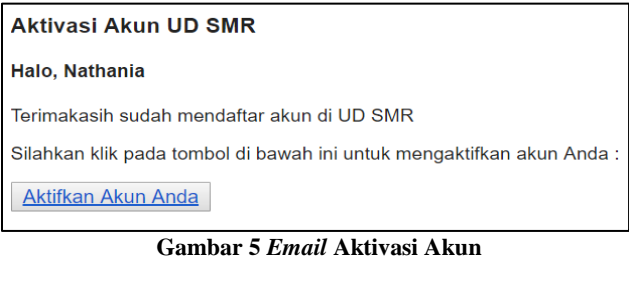

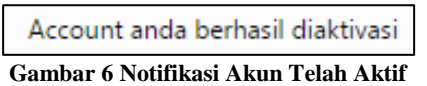

# **4.2. Pengujian Login**

Setelah pembeli mendaftar akun dan melakukan aktivasi *email* maka, pembeli dapat melakukan *login*. Apabila pembeli ingin melakukan pemesanan barang maka, pembeli harus *login* terlebih dahulu sebagai *member*. Dalam melakukan *login*, *user* diminta untuk mengisi *email* seperti ["nathanialimm@gmail.com"](mailto:nathanialimm@gmail.com), dan *password* seperti pada Gambar 7.

| <b>MASUK</b>           |  |
|------------------------|--|
| Email                  |  |
| $ $ nathania@gmail.com |  |
| Password               |  |
|                        |  |

**Gambar 7. Login**

# **4.3.Pengujian Detail Produk**

*Member* juga dapat melihat detail dari katalog produk. Detail produk yang ditampilkan berupa gambar produk, harga produk, harga diskon apabila produk sedang diskon, kode, nama produk, merk, tipe, berat, deskripsi dan status produk. Status produk akan berubah menjadi "Habis" apabila stok produk habis dan apabila stok produk masih ada maka akan menampilkan status "Siap". *Member* dapat membeli dengan klik pada tombol "Beli" dengan mengisi jumlah barang apabila ingin menambahkan. Misal, barang yang dibeli 1 dengan harga Rp. 16.150 seperti pada Gambar 8.

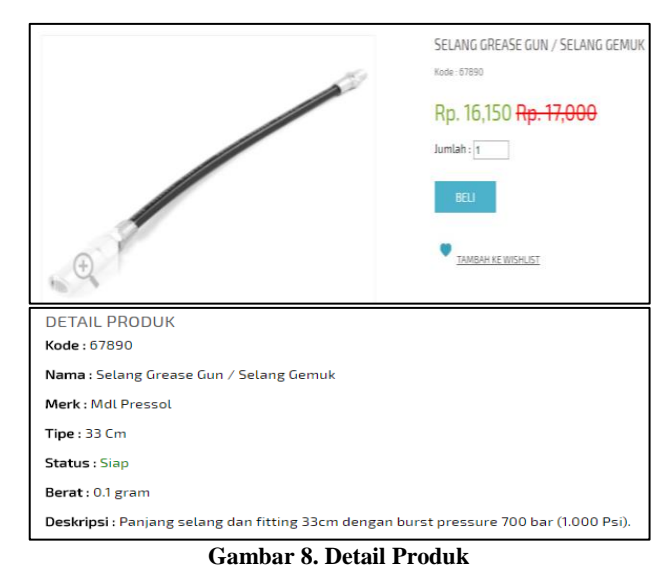

# **4.4.Pengujian Keranjang Belanja**

Setelah *member* memilih barang maka, barang akan masuk ke daftar keranjang belanja dan menampilkan informasi barang, serta jumlah, harga, dan subtotal. Misal, pembeli memesan 1 "Selang Grease Gun" dengan harga Rp. 16.150 dan 1 "Air Duster Gun" dengan harga Rp. 50.000, maka subtotal pembayaran Rp. 66.150 seperti pada Gambar 9. Apabila telah selesai melakukan pemesanan dan tidak ada lagi penambahan barang maka, *member* harus klik *checkout* untuk lanjut ke halaman *checkout*.

| $\cdot$<br><b>KERANJANG BELANJA</b> |   |                                                                               |        |              |                 |  |
|-------------------------------------|---|-------------------------------------------------------------------------------|--------|--------------|-----------------|--|
| anjut belanja?                      |   |                                                                               |        |              |                 |  |
|                                     |   | <b>Nama Barang</b>                                                            | Jumlah | Harga        | <b>Subtotal</b> |  |
| x.                                  |   | Selang Grease Gun / Selang Gemuk<br>Merk: Mdl Pressol<br>♥ Tambah ke wishlist |        | 16,150       | Rp 16,150       |  |
| m.                                  | ٦ | Air Duster Gun DG 10-1 Jason<br>Merk: Jason<br>♥ Tambah ke wishlist           |        | 50,000       | Rp 50,000       |  |
|                                     |   |                                                                               |        | <b>Total</b> | Rp 66,150       |  |

**Gambar 9. Keranjang Belanja**

# **4.5.Pengujian Checkout**

Halaman *checkout* adalah lanjutan setelah *member* selesai melakukan pemesanan dapat dilihat pada Gambar 10. *Member*  harus memilih alamat tujuan pengiriman. Misalnya pilih alamat "Siwalankerto Permai II No 28" maka, aplikasi menampilkan detail alamat seperti kota "Surabaya", kecamatan "Woncolo", dan kode pos "60236" yang sudah didaftarkan pada saat daftar akun. Aplikasi juga menampilkan ongkos kirim dari tujuan yang dipilih yaitu, Rp. 18.000 dan dapat memilih paket JNE misalnya "REG". Setelah itu, aplikasi akan menampilkan total pembayaran yang harus dibayar oleh "Nathania".

| <b>DATA PEMBELI</b>         |                                                                                                 |
|-----------------------------|-------------------------------------------------------------------------------------------------|
| Nama Penerima               | <b>Nathania</b>                                                                                 |
| <b>Pilih Alamat</b>         | Siwalankerto Permai II No 28 v<br>Siwalankerto Permai II No 28<br>Surabaya<br>Wonocolo<br>60236 |
|                             | <b>Tambah Alamat</b>                                                                            |
| No. Handphone               | 08981219800                                                                                     |
| Kurir                       | JNE <b>v</b>                                                                                    |
| Berat (gram)                | 500                                                                                             |
| <b>Paket</b>                | REG <b>v</b>                                                                                    |
| ETD (Perkiraan Waktu Kirim) | $3 - 4$                                                                                         |
| <b>Ongkos Kirim</b>         | 18,000                                                                                          |
| <b>PEMBAYARAN</b>           |                                                                                                 |
| Subtotal                    | Rp. 66,150.00                                                                                   |
| <b>Ongkos Kirim</b>         | Rp. 18,000.00                                                                                   |
| <b>Total</b>                | Rp. 84,150.00                                                                                   |

**Gambar 10. Checkout Pembayaran**

#### **4.6.Pengujian Pembayaran**

Pembayaran yang disediakan oleh UD. SMR berupa transfer dan paypal. Apabila *member* melakukan pembayaran berupa transfer, maka *member* harus mengisi nomor rekening pengirim, bank pengirim dan atas nama pengirim. Misal, bank pengirim "Mandiri", nomor rekening pengirim "27190289190", dan nama pengirim "Nathania Limarsono" seperti pada Gambar 11. Setelah klik pada tombol selesai maka, *member* akan menuju halaman pembayaran transfer berupa total pembayaran yang harus ditransfer dengan tiga *digit* kode acak di belakang total pembayaran atau dengan metode pembayaran paypal maka akan menuju halaman paypal seperti pada Gambar 12.

| <b>Subtotal</b>                                                       | 66,150 |  |  |  |  |
|-----------------------------------------------------------------------|--------|--|--|--|--|
| <b>Ongkos Kirim</b>                                                   | 18,000 |  |  |  |  |
| <b>Kode Random</b>                                                    | 658    |  |  |  |  |
| <b>Total</b>                                                          | 84,808 |  |  |  |  |
| Terimakasih sudah melakukan pemesanan                                 |        |  |  |  |  |
| Anda sudah melakukan checkout untuk pemesanan pada tanggal 30-05-2017 |        |  |  |  |  |
| No Pesanan: 3758344412                                                |        |  |  |  |  |
| Sub Total: Rp. 22,800                                                 |        |  |  |  |  |
| Ongkos kirim: Rp. 18,000                                              |        |  |  |  |  |
| Total pembayaran: Rp. 40,800                                          |        |  |  |  |  |
| Status pembayaran : Menunggu pembayaran                               |        |  |  |  |  |
| Mohon melakukan pembayaran paling lambat tanggal 1-06-2017.           |        |  |  |  |  |
| <b>Jumlah</b><br><b>Subtotal</b><br><b>No</b><br>Harga<br>Nama        |        |  |  |  |  |
| 22,800<br>22,800<br>Waterpass - 70                                    |        |  |  |  |  |

**Gambar 11. Pembayaran Transfer**

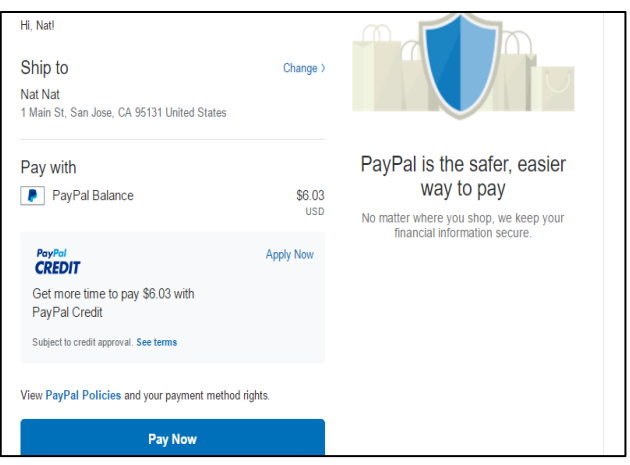

**Gambar 12 Pembayaran Paypal**

#### **4.7.Pengujian Status Pesanan**

Status pesanan *member* menampilkan transaksi yang dilakukan oleh *member*. Apabila, *member* tidak melakukan pembayaran dua hari setelah melakukan *checkout* maka, transaksi dianggap batal. *Member* dapat melihat *tracking* pesanan seperti yang dapat dilihat pada Gambar 13. Setiap perubahan status transaksi, sistem akan mengirimkan *email*, misal konfirmasi pengiriman barang pada Gambar 14.

| <b>STATUS PESANAN</b>                                                                                                    |
|----------------------------------------------------------------------------------------------------|
| Catatan : Apabila pesanan Anda tidak dibayar dalam waktu 2 hari setelah checkout maka dianggap tidak jadi melakukan transa |
| Pesanan: #4523159207<br>Tanggal pesan: 30-05-2017<br>Total pembayaran: Rp. 107,250<br><b>Status: Dikirim</b>               |
|                                                                                                    |
| Pesanan: #4019736488<br>Tanggal pesan: 30-05-2017<br>Total pembayaran: Rp. 22,750<br><b>Status: Check out</b>              |

**Gambar 13. Status Pesanan**

| Pesanan Anda dengan nomor pesanan 9232332768 telah dikirim |  |  |  |  |
|------------------------------------------------------------|--|--|--|--|
| Nomor Pesanan: 9232332768                                  |  |  |  |  |
| <b>Tanggal Kirim: 31-05-2017</b>                           |  |  |  |  |
| Jasa Pengiriman: JNE                                       |  |  |  |  |
| Paket: OKE                                                 |  |  |  |  |
| Nomor Resi: 71921879112                                    |  |  |  |  |
| $C$ amban 14 Fan $c$ mmaa: Fanall                          |  |  |  |  |

**Gambar 14. Konfirmasi Email**

#### **4.8. Pengujian Tambah Barang**

Admin dapat melakukan penambahan barang baru seperti pada Gambar 15. Misal, admin menambahkan barang dengan nama "Tang Lancip" dengan kode barang "73290", kemudian admin memilih kategori barang misalnya "Amplas Bulat" dan mengisi semua *field* yang disediakan sebagai data barang yang disimpan pada *database*.

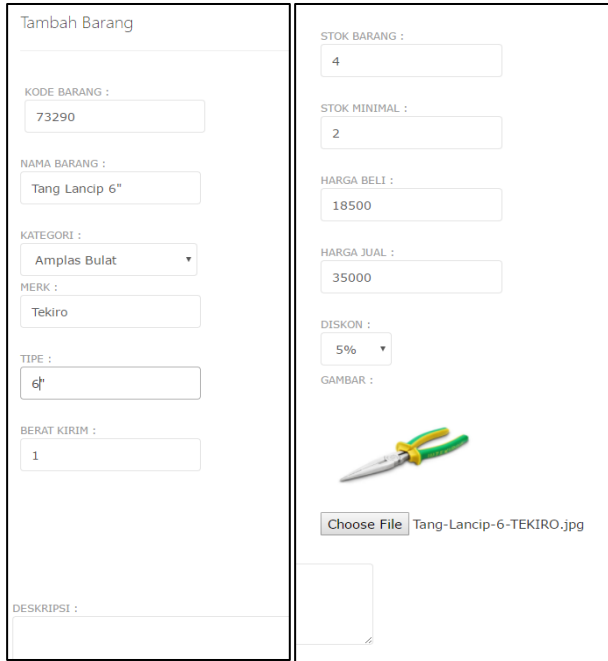

**Gambar 15. Tambah Barang**

# **4.9.Pengujian Edit Barang**

Admin dapat melakukan edit data barang seperti pada Gambar 16. Misal, kategori barang "Amplas Bulat" diubah menjadi "Tang Lancip".

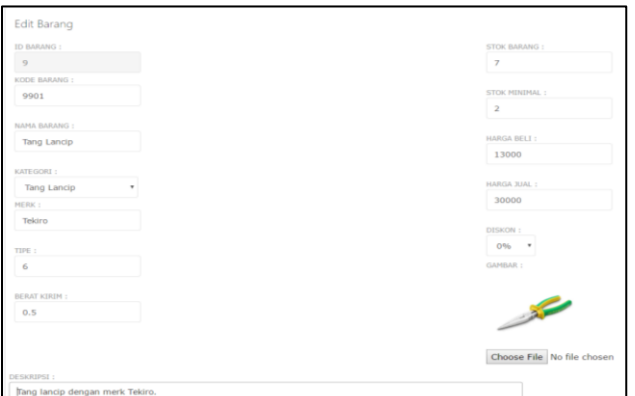

**Gambar 16. Edit Barang**

### **4.10. Pengujian Laporan Penjualan**

Laporan penjualan menampilkan pemesanan yang dilakukan oleh *member* berdasarkan periode. Apabila *owner* memilih periode bulan 5 tahun 2017 maka, akan menampilkan semua laporan penjualan yang berada di bulan 5 dan tahun 2017 seperti pada Gambar 17.

|  |            |            |          |    |             |            | No. No Pesanan Tanggal Transaksi Nama Pembeli Jumlah Barang Sub Total Ongkos Kirim Total Pembayaran Status Transaksi Detail Transaksi |              |                     |
|--|------------|------------|----------|----|-------------|------------|----------------------------------------------------------------------------------------------------|--------------|---------------------|
|  | 9232332768 | 30-05-2017 | Nathania |    | Rp. 171,392 | Rp. 18,000 | Rp. 189,000                                                                                                    | Dibatalkan   | <b>Uhat Detail</b>  |
|  | 9164914029 | 30-05-2017 | Nathania |    | Rp. 540.235 | Rp. 54,000 | Rp. 594,000                                                                                                    | Verifikasi   | <b>Lihat Detail</b> |
|  | 4523159207 | 30-05-2017 | Nathania |    | Rp. 71,436  | Rp. 36,000 | Rp. 107,250                                                                                                    | Dalam proses | <b>Lihat Detail</b> |
|  | 4523159207 | 30-05-2017 | Nathania | 11 | Rp. 71.436  | Rp. 36,000 | Rp. 107,250                                                                                                    | Dalam proses | <b>Lihat Detail</b> |

Gambar 17 Laporan Penjualan

# **5. KESIMPULAN**

# **5.1.Kesimpulan**

- Aplikasi dapat memudahkan admin untuk melakukan *update* dan *manage* produk serta informasi produk.
- Aplikasi dapat memudahkan *member* untuk melakukan *tracking order* pemesanan yang dilakukan.
- Aplikasi dapat mencatat setiap transaksi yang dilakukan seperti *checkout* pesanan, pembayaran, pengiriman barang hingga barang diterima.
- Aplikasi dapat menampilkan laporan laporan yang dibutuhkan oleh *owner* seperti laporan penjualan, laporan pengiriman, dan laporan stok barang.
- Berdasarkan hasil kuesioner yang diperoleh untuk persentase penilaian admin dan *owner*. Persentase fitur *manage* barang diperoleh 100% menjawab sangat baik, fitur *manage* transaksi diperoleh 100% menjawab sangat baik, fitur *manage* pengiriman diperoleh 100% menjawab sangat baik, konfirmasi untuk setiap transaksi diperoleh 100% menjawab baik, fitur laporan stok diperoleh 100% menjawab baik, fitur laporan penjualan diperoleh 100% menjawab sangat baik, dan fitur laporan pengiriman diperoleh 100% menjawab sangat baik. Berdasarkan hasil kuesioner yang diperoleh untuk tampilan aplikasi 40% menjawab baik dan 60% responden lainnya menjawab sangat baik. Presentase penilaian untuk tingkat kemudahan penggunaan 20% menjawab baik, dan 80% responden lainnya menjawab sangat baik. Penilaian untuk memenuhi kebutuhan 100% responden menjawab sangat baik. Persentase penilaian pengguna terhadap nilai keseluruhan aplikasi 20% responden menjawab baik, dan 80% lainnya menjawab sangat baik.

#### **5.2.Saran**

Saran yang dapat diberikan untuk pengembangan program aplikasi *e-commerce* ini adalah:

- Tambahan fitur *sort by* harga barang pada produk yang ditampilkan.
- Perbaikan desain halaman admin dan *owner* supaya lebih menarik.

### **6. DAFTAR REFERENSI**

- [1] Arief, M.Rudianto. 2011. *Pemograman web dinamis menggunakan PHP dan MySQL.* Yogyakarta: ANDY
- [2] Nugroho, Bunafit. 2013. *Dasar Pemrograman Web PHP – MySQL dengan Dreamweaver*. Yogyakarta: Gava Media.
- [3] Saputra, Agus. 2012. *Membuat Aplikasi Absensi dan Kuisioner Untuk Panduan Skripsi*. Jakarta: PT. Elex Media Komputindo.
- [4] Suryana, T., & Koesheryatin. 2014. *Aplikasi Internet Menggunakan HTML, CSS, & Javascript*. Jakarta: PT. Elex Media Komputindo.
- [5] Supardi. 2013. *Aplikasi Statistika Dalam Penelitian Konsep Statistka yang Lebih Komprehensif*. Jakarta: Change Publication.
- [6] Sutanta, Edhy. 2011. *Basis Data Dalam Tinjauan Konseptual*. Yogyakarta: Andy.
- [7] Turban, E., David, K., Lee, J., Liang, T. P., Deborrah, C. 2012. *Electronic Commerce 2012: A Managerial Perspective.* New Jersey: Pearson. Vol 7.